### **BAB IV**

## **HASIL DAN PEMBAHASAN**

## **4.1 Hasil Penelitian**

Aplikasi *Augmented Reality* Gedung Kampus IIB Darmajaya yang menggunakan metode *Marker Based Tracking* yang dipilih sesuai dengan tujuannya yaitu memaksimalkan penggunaan brosur dalam memvisualisasikan sarana dan gedung kampus IIB Darmajaya secara 3D meliputi Gedung C (Al A'Raf), Gedung F (Raden Saleh), Gedung G (Abdul Karim), Masjid , dan Darmajaya Society Center (DSC). Beberapa fitur lainnya adalah profil kampus, panduan penggunaan serta informasi pembuatan aplikasi.

## **4.1.1 Tampilan Aplikasi**

## **4.1.1.1 Tampilan Splash Screen**

Halaman *Splash Screen* adalah tampilan yang akan muncul sebelum tampilan menu utama ketika aplikasi dibuka. Halaman *Splash* Screen dapat dilihat pada gambar 4.1 berikut :

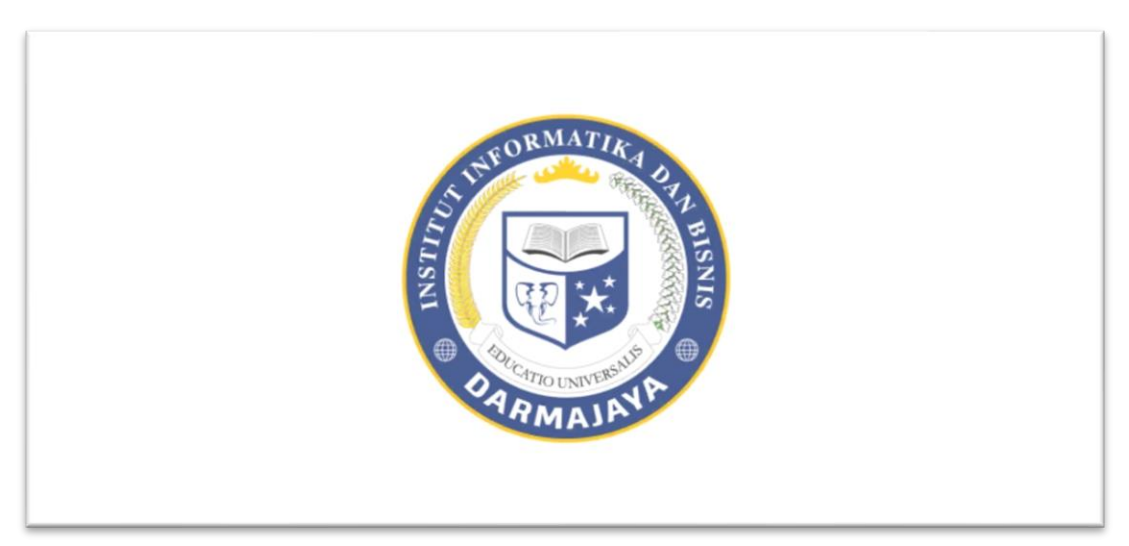

**Gambar 4.1 Tampilan** *Splash Screen*

## **4.1.1.2 Tampilan Menu Utama**

Menu Utama yang memiliki beberapa pilihan button yang dapat diakses seperti menu profil kampus, tentang, scan brosur, button petunjuk penggunaan (?) dan button keluar. Dapat dilihat pada gambar 4.2 berikut :

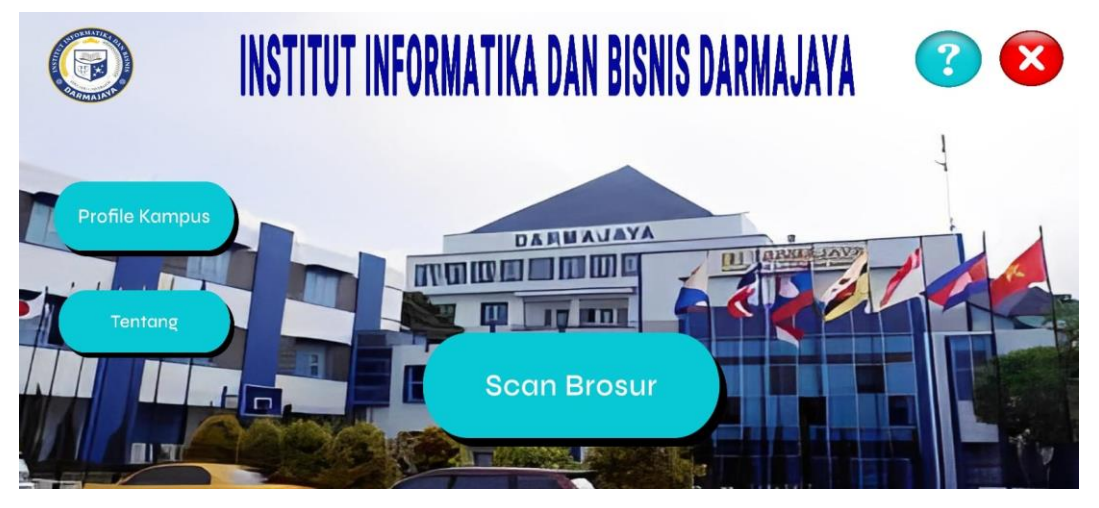

**Gambar 4.2 Tampilan Menu Utama**

# **4.1.1.3 Tampilan Menu Profil Kampus**

Menu Profil Kampus berisi tampilan informasi singkat dari kampus Institut Informatika & Bisnis Darmajaya. Dapat terlihat pada gambar 4.3 dibawah :

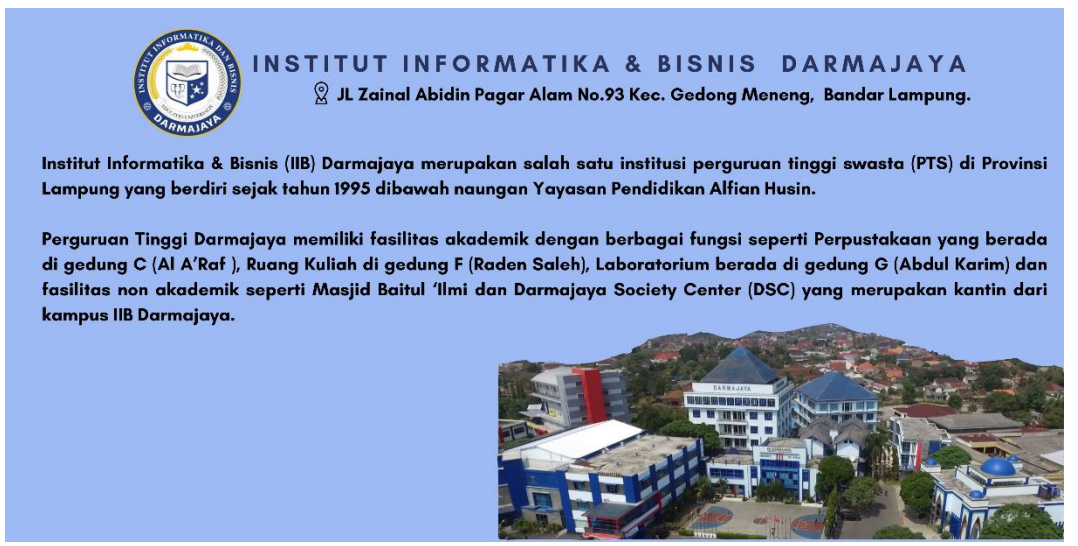

**Gambar 4.3 Tampilan Menu Profil Kampus**

### **4.1.1.4 Tampilan Menu Tentang**

Menu tentang yang berisi informasi ringkas mengenai aplikasi dan pengembang aplikasi yang dapat dilihat pada gambar 4.4 dibawah :

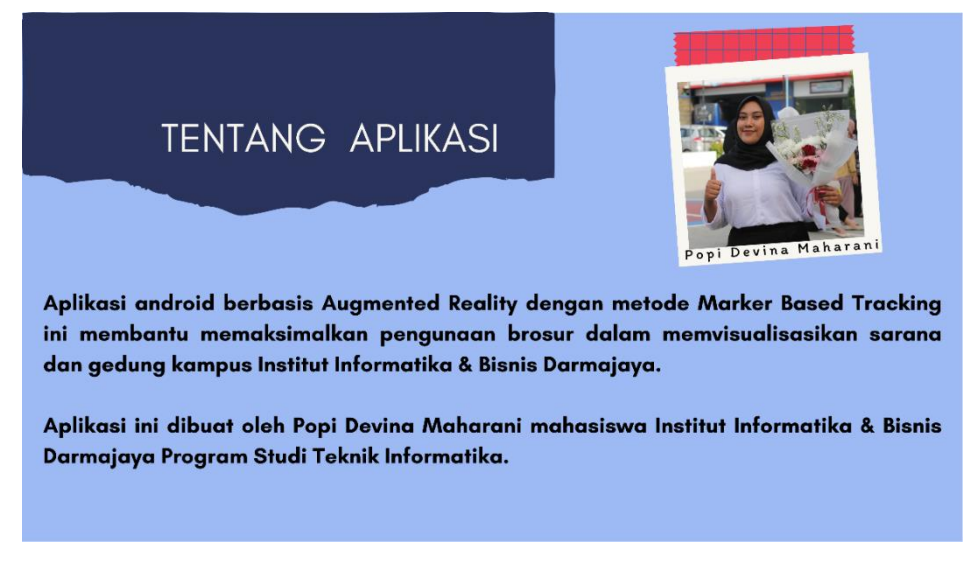

**Gambar 4.4 Tampilan Menu Tentang**

# **4.1.1.5 Tampilan Menu Petunjuk Penggunaan**

Tampilan halaman petunjuk pengguna pada aplikasi AR Gedung Kampus IIB Darmajaya dapat dilihat pada gambar 4.5 berikut ini :

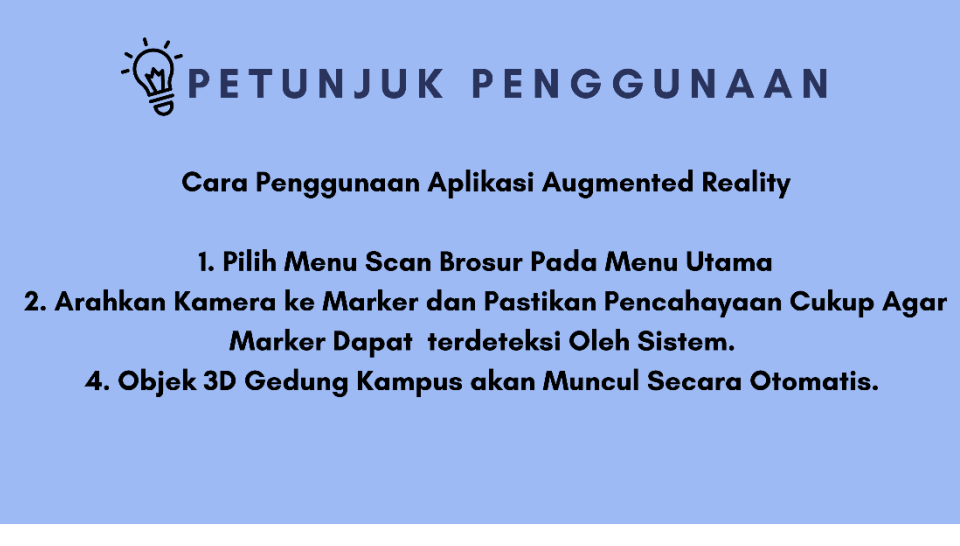

**Gambar 4.5 Tampilan Menu Petunjuk Penggunaan**

#### **4.1.1.6 Tampilan Menu Scan Brosur (Kamera Augmented Reality)**

Halaman Scan Brosur ini merupakan menu utama pada aplikasi ini yang akan langsung membuka kamera *Augmented Reality.* Pada saat kamera diarahkan ke brosur atau *marker*  maka akan meampilkan 3D gedung dan Informasi Fasilitas pada gedung-gedung berikut: Gedung C (Al A'Raf), Gedung F (Raden Saleh), Gedung G (Abdul Karim), Masjid Baitul Ilmi, dan Darmajaya Society Center (DSC).

### **1. Tampilan Objek 3D Gedung C**

Ketika *user* memilih *marker* gedung C, maka akan tampil visual 3D dari gedung C (AL A'Raf) serta informasi fasilitas dari gedung tersebut. Dapat dilihat pada gambar 4.6 dibawah ini :

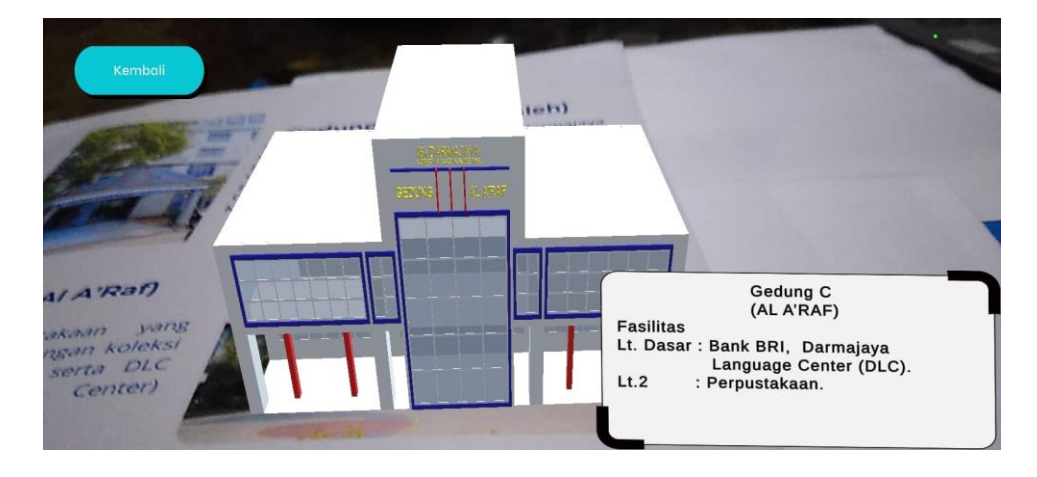

**Gambar 4.6 Tampilan** *Augmented Reality* **Gedung C**

## **2. Tampilan Objek 3D Gedung G**

Ketika *user* memilih *marker* gedung G, maka akan tampil visual 3D dari gedung G (Abdul Karim) serta informasi fasilitas dari gedung tersebut. Dapat dilihat pada gambar 4.7 dibawah ini :

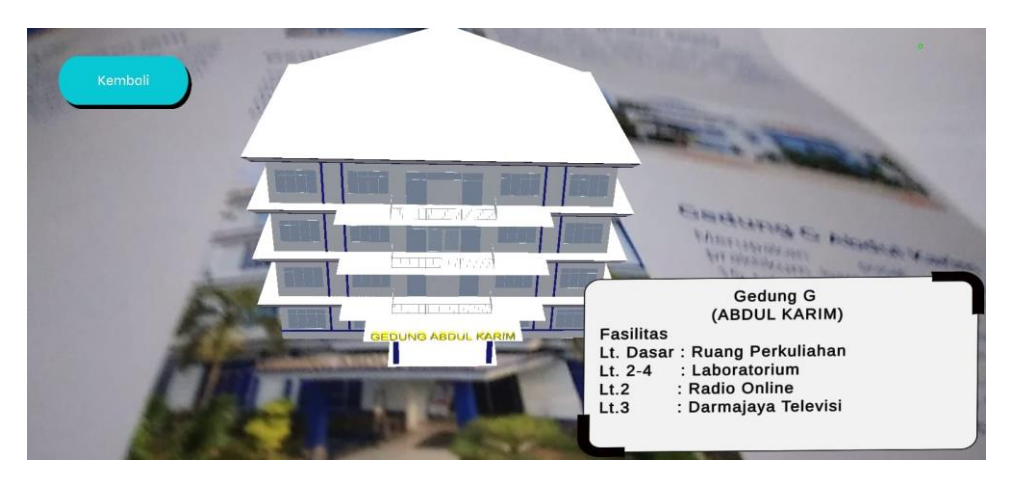

**Gambar 4.7 Tampilan** *Augmented Reality* **Gedung G**

# **3. Tampilan Objek 3D Gedung F**

Ketika *user* memilih *marker* gedung F, maka akan tampil visual 3D dari gedung F (Raden Saleh) serta informasi fasilitas dari gedung tersebut. Dapat dilihat pada gambar 4.8 dibawah ini :

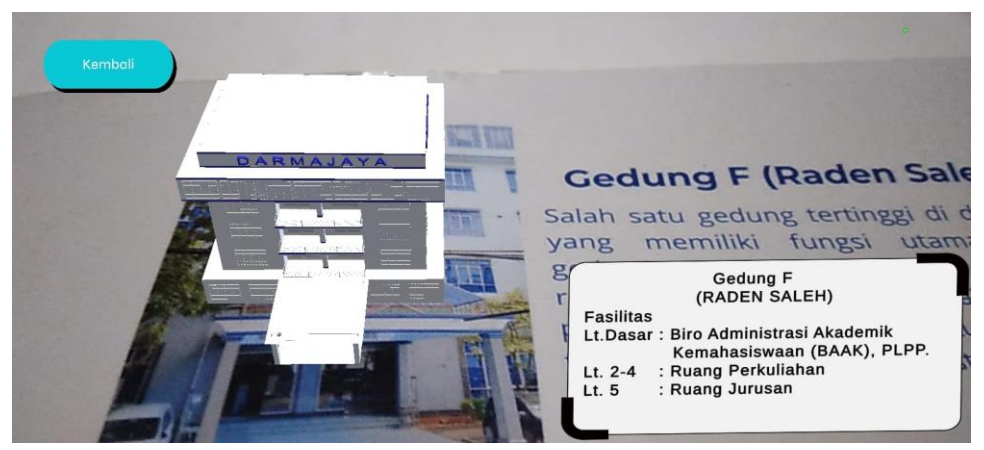

**Gambar 4.8 Tampilan** *Augmented Reality* **Gedung F**

### **4. Tampilan Objek 3D Masjid Baitul Ilmu**

Ketika *user* memilih *marker* Masjid Baitul Ilmi, maka akan tampil visual 3D dari Masjid Baitul Ilmi. Dapat dilihat pada gambar 4.9 dibawah ini :

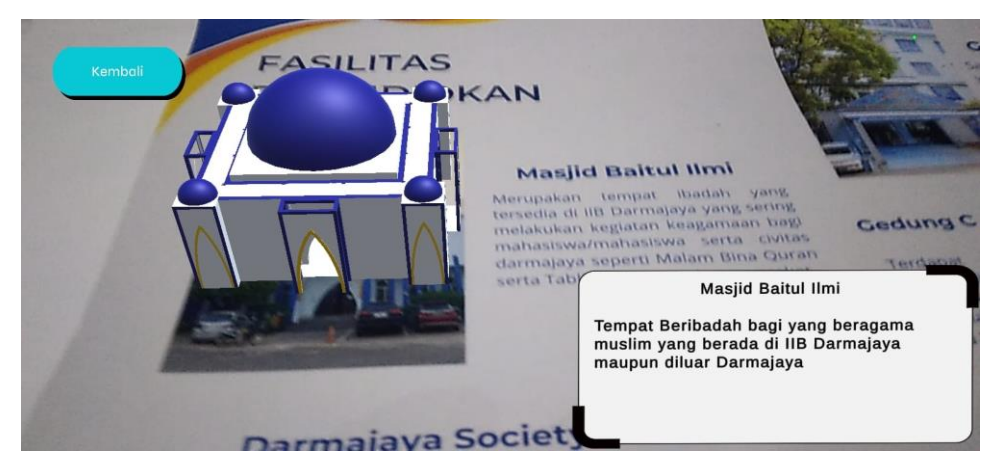

**Gambar 4.9 Tampilan** *Augmented Reality* **Masjid Baitul Ilmi**

## **5. Tampilan Objek 3D DSC**

Ketika *user* memilih *marker* DSC , maka akan tampil visual 3D dari DSC serta informasi fasilitas dari gedung tersebut . Dapat dilihat pada gambar 4.10 berikut ini :

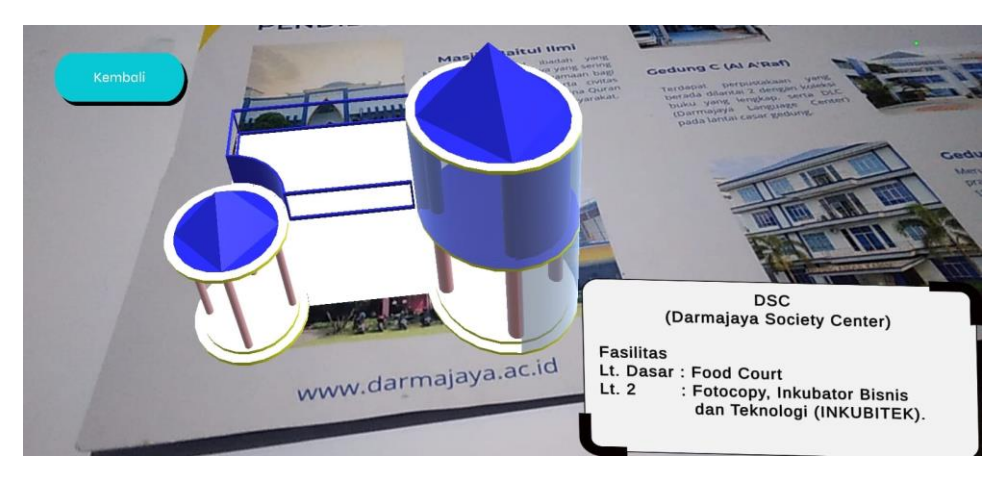

**Gambar 4.10 Tampilan** *Augmented Reality* **DSC**

### **4.2 Pembahasan**

### **4.2.1 Pengujian Aplikasi**

Untuk memastikan apakah aplikasi berjalan secara fungsional maka penulis melakukan uji aplikasi dengan metode *black box*. Pada tahap ini akan dilakukan pengujian yang bertujuan untuk mengetahui hasil input output dari perangkat serta melihat kecepatan waktu respon sehingga pengujian ini menggunakan 3 perangkat android dengan spesifikasi chipset dan RAM yang diutamakan sama namun merek yang berbeda..

#### **4.2.1.1 Perangkat Pengujian** *Black Box***.**

Pengujian yang dilakukan menggunakan 3 perangkat dengan spesifikasi yang berbedabeda diantaranya sebagai berikut :

- 1. Infinix Note 30 Pro Perangkat ini memiliki RAM 8 GB, OS Android 13, Chipset Helio 699 Octa-Core, Resolusi Display 1080 x 2400 pixels, Kamera 108 + 2 MP.
- 2. Realme 10 UI 4.0

Perangkat ini memiliki RAM 8 GB, OS Android 13, Chipset Helio 699 Octa-Core, Resolusi Display 1980 x 2400 pixels, Kamera 50 + 2MP.

3. OPPO Reno8 T

Perangkat ini memiliki RAM 8 GB, OS Android 13, Chipset Helio 699 Octa-Core, Resolusi Display 1080 x 2400 pixels, Kamera 100 + 2 MP.

#### **4.2.1.2 Hasil Pengujian Black Box**

Berikut merupakan tabel hasil pengujian aplikasi menggunakan metode *black box* yang sudah dilakukan. :

#### **1. Pengujian Aplikasi** *Splash Screen*

Pengujian tampilan S*plash Screen* merupakan tampilan yang akan muncul ketika aplikasi dibuka sebelum menu utama. Hasil pengujian dapat dilihat pada tabel 4.1 dibawah :

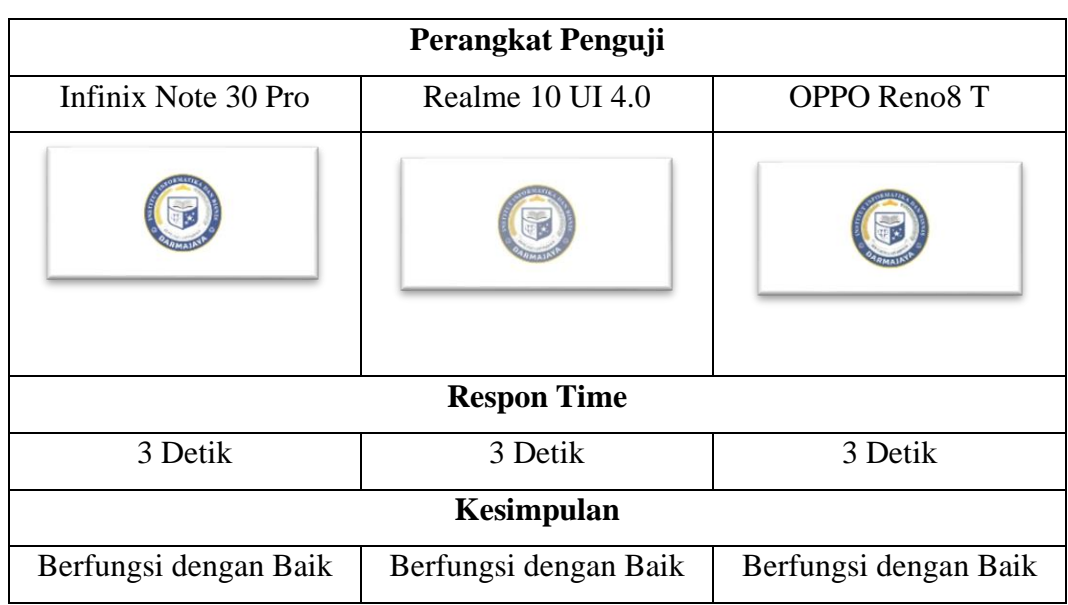

**Tabel 4.1 Pengujian Splash Screen**

# **2. Pengujian Menu Utama**

Pengujian yang akan menampilan interface dari menu utama aplikasi. Hasil pengujian dapat dilihat pada tabel 4.2 dibawah :

**Tabel 4.2 Pengujian Menu Utama**

|                                                                        | Perangkat Penguji                                    |                                                     |  |  |
|------------------------------------------------------------------------|------------------------------------------------------|-----------------------------------------------------|--|--|
| Infinix Note 30 Pro                                                    | Realme 10 UI 4.0                                     | OPPO Reno8 T                                        |  |  |
| INSTITUT INFORMATIKA DAN BISNIS DARMAJAYA<br>$\bigcirc$<br><b>CORE</b> | INSTITUT INFORMATIKA DAN BISNIS DARMAJAYA<br>$\odot$ | INSTITUT INFORMATIKA DAN BISHIS DARMAJAYA<br>⊙<br>ൈ |  |  |
|                                                                        | <b>Respon Time</b>                                   |                                                     |  |  |
| 11 Detik                                                               | 11 Detik                                             | 11 Detik                                            |  |  |
| Kesimpulan                                                             |                                                      |                                                     |  |  |
| Berfungsi dengan Baik                                                  | Berfungsi dengan Baik                                | Berfungsi dengan Baik                               |  |  |

## **3. Pengujian Menu Profil Kampus**

Selanjutnya adalah pengujian yang menampilkan hasil dari interface Menu Profil Kampus. Hasil pengujian dapat dilihat pada tabel 4.3 berikut :

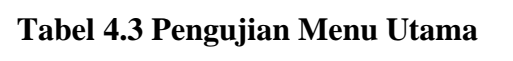

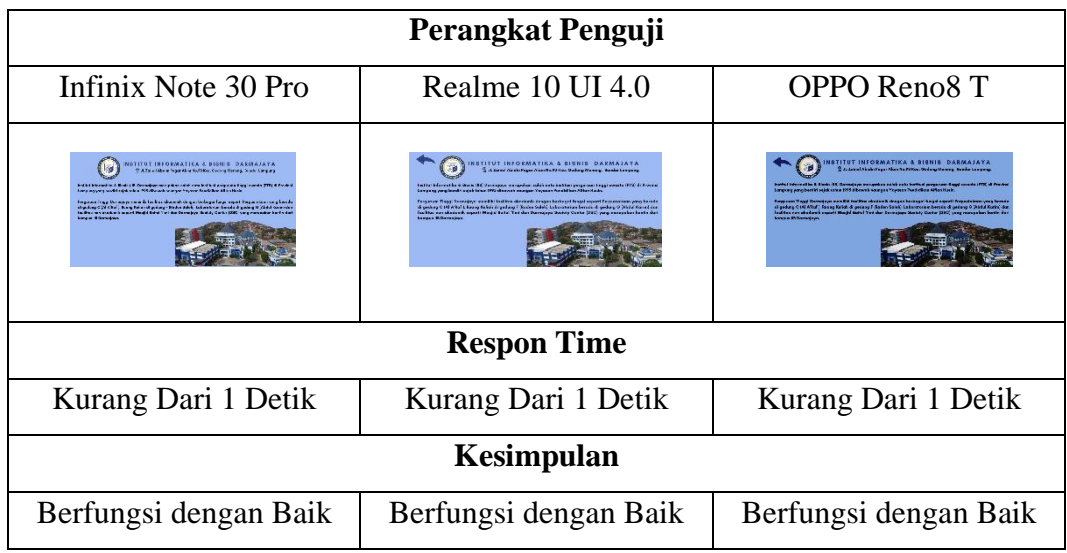

## **4. Pengujian Menu Tentang**

Pengujian yang menampilkan hasil dari tampilan Menu Tentang Aplikasi. Hasil pengujian dapat dilihat pada tabel 4.4 berikut :

**Tabel 4.4 Pengujian Menu Utama**

| Perangkat Penguji                                                                                                    |                                                                                                    |                                                                                                    |  |  |
|----------------------------------------------------------------------------------------------------|----------------------------------------------------------------------------------------------------|----------------------------------------------------------------------------------------------------|--|--|
| Infinix Note 30 Pro                                                                                                    | Realme 10 UI 4.0                                                                                                    | OPPO Reno8 T                                                                                                    |  |  |
| TENTANG AP KASI<br>Apitune material inclusive desposition limits y designs material finalism beach To<br>ini mentany menopingkan pengeraan bigau dalam membuatkankan saran<br>dan gedang kempas beritat kelurusaka & Name Derresjons<br>Aprilano dei aldean relati Papi Queien Madaman anabasismo de tirar balancentita di Barria<br><b>Convoltas Progress Chall Tab Childrensides</b> | <b>TENTANG APLIKASI</b><br>Authori andrew bestaus Acamented Reality despon material Market<br>tel membantu menaksimalkan pengunaan brasur dalam memetuatisasikan sorana<br>dan gudang kempur tertitut teformatika A Nunei Darmopajn<br>Aplicant by dilust aich Post Destra Moharast mehestaan busttet telermatika 5. Europ<br>Darsmösen Program Studi Takolk Informatiku. | <b>TENTANO APLIKASI</b><br>Aplitumi arcelorid burbarrin Augmented Routry desegree reateds Macher<br>ini manbuntu metubarkan pengunaan tronur dalam manufasalkan ini<br>den gedung kompus Institut Informatika & Bisnie Dormalaya<br>Aplitumi im difusst elek Popi Drame Moharare mahasirran (mitte) televastika & Karle<br>Darmojagu Program Stadi Takrik Intornatika. |  |  |
| <b>Respon Time</b>                                                                                                    |                                                                                                    |                                                                                                    |  |  |
| Kurang Dari 1 Detik                                                                                                    | Kurang Dari 1 Detik                                                                                                    | Kurang Dari 1 Detik                                                                                                    |  |  |
| Kesimpulan                                                                                                    |                                                                                                    |                                                                                                    |  |  |
| Berfungsi dengan Baik                                                                                                    | Berfungsi dengan Baik                                                                                                    | Berfungsi dengan Baik                                                                                                    |  |  |

## **5. Pengujian Menu Petunjuk Penggunaan**

Pengujian selanjutnya adalah pengujian pada Menu Petunjuk Penggunaan yang diwakili oleh button (?). Hasil pengujian dapat dilihat pada tabel 4.5 berikut :

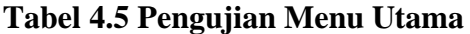

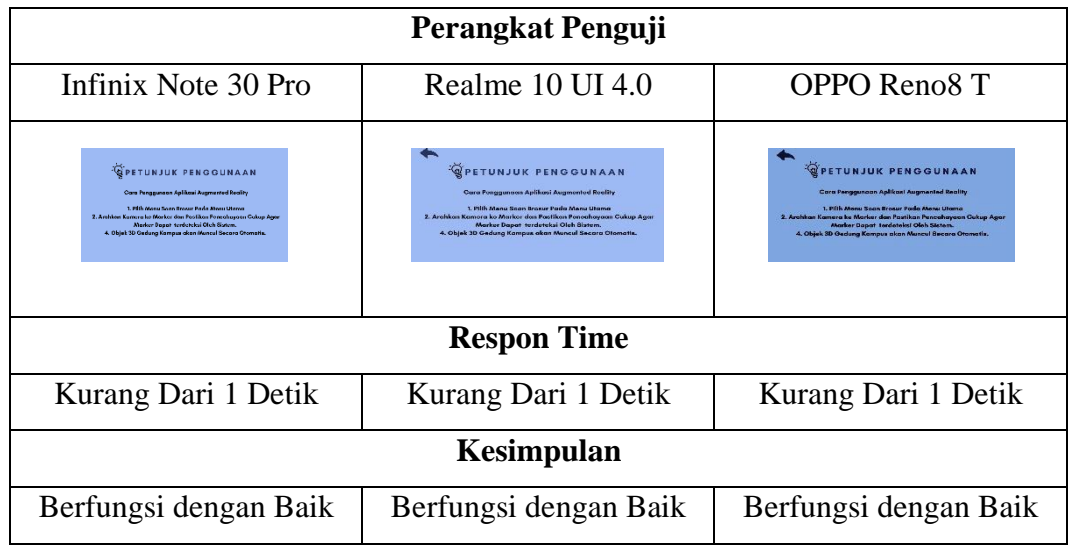

## **6. Pengujian Menu Scan Brosur**

Pengujian selanjutnya adalah pengujian pada Menu Scan Brosur yang langsung menampilkan kamera Augmented Reality yang siap melacak marker. Hasil pengujian dapat dilihat pada tabel 4.6 berikut :

**Tabel 4.6 Pengujian Scan Brosur**

| Perangkat Penguji     |                       |                       |  |  |
|-----------------------|-----------------------|-----------------------|--|--|
| Infinix Note 30 Pro   | Realme 10 UI 4.0      | OPPO Reno8 T          |  |  |
|                       |                       |                       |  |  |
| <b>Respon Time</b>    |                       |                       |  |  |
| 1 Detik               | 1 Detik               | 1 Detik               |  |  |
| Kesimpulan            |                       |                       |  |  |
| Berfungsi dengan Baik | Berfungsi dengan Baik | Berfungsi dengan Baik |  |  |

#### **7. Pengujian Kamera** *Augmented Reality* **dalam menampilkan Objek 3D**

Pengujian fungsi kinerja aplikasi dalam menampilkan objek 3D. Hasil pengujian dapat dilihat pada tabel 4.7 berikut :

| Perangkat Penguji                                                                                              |                                                                                                    |                                                                      |  |  |
|----------------------------------------------------------------------------------------------------|----------------------------------------------------------------------------------------------------|----------------------------------------------------------------------|--|--|
| Infinix Note 30 Pro                                                                                            | Realme 10 UI 4.0                                                                                              | OPPO Reno8 T                                                         |  |  |
| <b>TTAN</b><br>(AB)<br><b>Vests Cotto Http:</b><br>Temper Lechnder had young beingeren<br>soon disar parratere | Dennisy, Notes Centre<br>Find lag<br>LL GALL FEED GATT<br>bearings, what are more.<br>for Telecher ( NO.0004) | House Panel Man<br><br><b>Holly United</b><br><b>Complete Diffus</b> |  |  |
| <b>Respon Time</b>                                                                                             |                                                                                                    |                                                                      |  |  |
| 1 Detik                                                                                                    | 1 Detik                                                                                                    | 1 Detik                                                              |  |  |
| Kesimpulan                                                                                                    |                                                                                                    |                                                                      |  |  |
| Berfungsi dengan Baik                                                                                          | Berfungsi dengan Baik                                                                                         | Berfungsi dengan Baik                                                |  |  |

**Tabel 4.7 Pengujian Scan Brosur**

Pengujian telah dilakukan untuk mengetahui hasil input output dari perangkat serta melihat kecepatan waktu respon dari masing-masing perangkat android. Dari hasil pengujian menggunakan 3 perangkat android dengan spesifikasi yang telah ditetapkan dapat disimpulkan bahwa lama waktu respon dari masing-masing perangkat memiliki waktu yang sama mulai dari mengakses aplikasi sampai ke halaman menu utama, hingga dalam penggunaan fitur -fiturnya (menu profil kampus, menu tentang, menu petunjuk penggunaan, dan menu scan) serta output yang dihasilkan dapat berjalan dengan baik, tidak mengalami error dan tidak menunjukan adanya penurunan performa yang menggangu perangkat lunak. Sehingga dapat dikatakan bahwa aplikasi *augmented reality* yang dibangun berfungsi dengan baik.

## **4.3 Kelebihan dan Kekurangan Aplikasi**

Berdasarkan pengujian skripsi yang telah dilakukan maka mendapatkan hasil cukup baik. Dimana pemanfaatan teknologi *augmented reality* pada aplikasi dengan metode marker based tracking ini berjalan sesuai dengan tujuan dan rancangan yang telah dibuat.

#### **4.3.1 Kelebihan**

Kelebihan dari aplikasi *augmented reality* gedung kampus darmajaya dengan metode *marker based tracking* sebagai berikut :

- 1. Metode *marker based tracking* dapat meningkatkan pemanfaatan penggunaan brosur dalam memperkenalkan kampus IIB Darmajaya ke mahasiswa baru dan dapat menjadi sarana promosi.
- 2. Menampilkan objek 3D dan informasi dari masing-masing gedung.
- 3. Tampilan aplikasi yang *user interface* sehingga dapat memudahkan *user* dalam menggunakan aplikasi ini.
- 4. Aplikasi dapat didownload melalui QR-Code yang telah dicantumkan pada brosur kampus IIB Darmajaya.
- 5. Aplikasi bersifat mobile sehingga dapat diinstall pada perangkat android dengan spesifikasi minimal OS Android 5.1 dan RAM 3GB.

### **4.3.2 Kekurangan**

Kekurangan dari aplikasi *augmented reality* gedung kampus darmajaya dengan metode *marker based tracking* sebagai berikut :

- 1. Tingkat kemiripan objek 3D dengan gedung aslinya belum 100% mirip.
- 2. Hanya dapat mendeteksi 1 marker dalam satu frame kamera dan tidak dapat menampilkan objek secara bersamaan.
- 3. Objek 3D tidak dapat diperbesar, diperkecil atau diputar sehingga kamera AR harus disesuaikan agar objek 3D gedung dapat terlihat jelas.
- 4. Informasi yang di tampilkan hanya berupa teks serta visual objek 3D, belum di lengkapi dengan fitur informasi suara.
- 5. Diperlukan perangkat yang memiliki spesifikasi cukup baik untuk menjalankan aplikasi ini dengan spesifikasi minimal OS Android 5.1 dan RAM 3GB.